## **Music (Week 6) – April 26-May 1**

Do you like pizza? Good! This week, we are going to use GROOVE PIZZA to make music. Let's get started!

1. **Click here:** <https://apps.musedlab.org/groovepizza/?museid=IMMOSU6yT&>

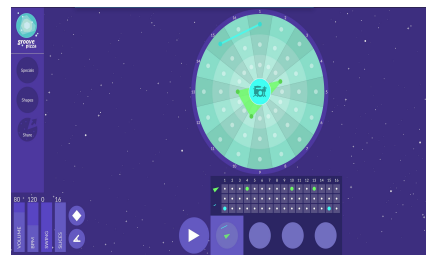

- 2. Click  $\triangleright$  or use your **space bar** to listen to the music. Press again to stop.
- 3. Create your own music: use your **mouse** to click on the **circle**. You are making your own pizza slices now! Clicking creates new shapes that will change the sound of your music.

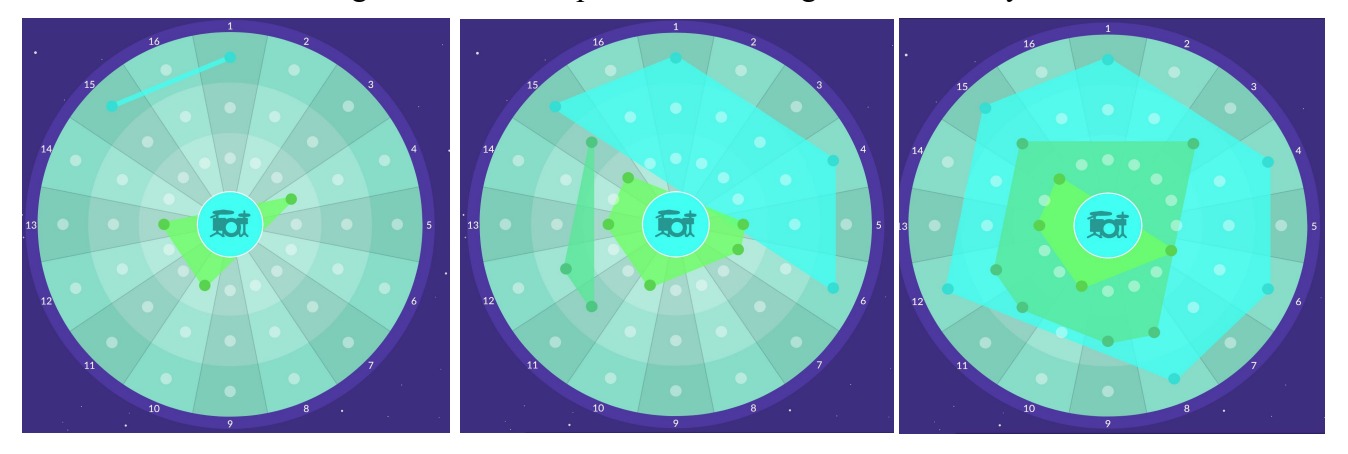

- 4. Click  $\triangleright$  or use your **space bar** again to listen to the music. Press again to stop.
- 5. To share, click **Share**, then choose from "**download as audio**" or "**share link**". Do not choose any of the other options to share.

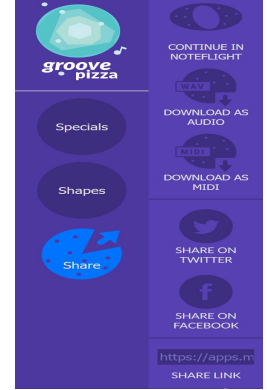

- 6. Extra: try clicking  $\Box$  specials and other spots to make more music.
- 7. Please write me at [jay.sager@ps158.net](mailto:jay.sager@ps158.net) or Google Classroom if you have any questions!